Query design: once a join has two fields, cannot go back to one field.

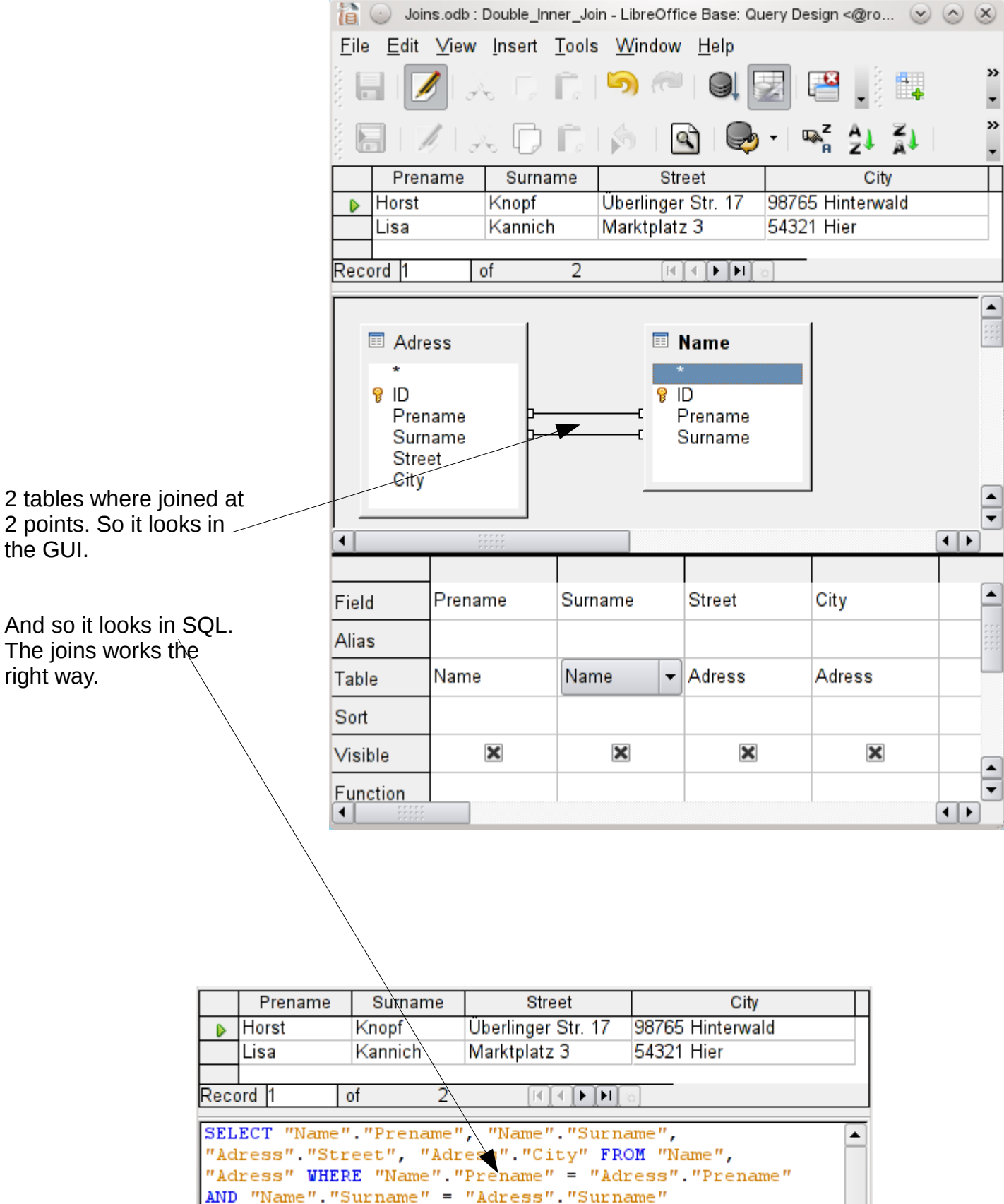

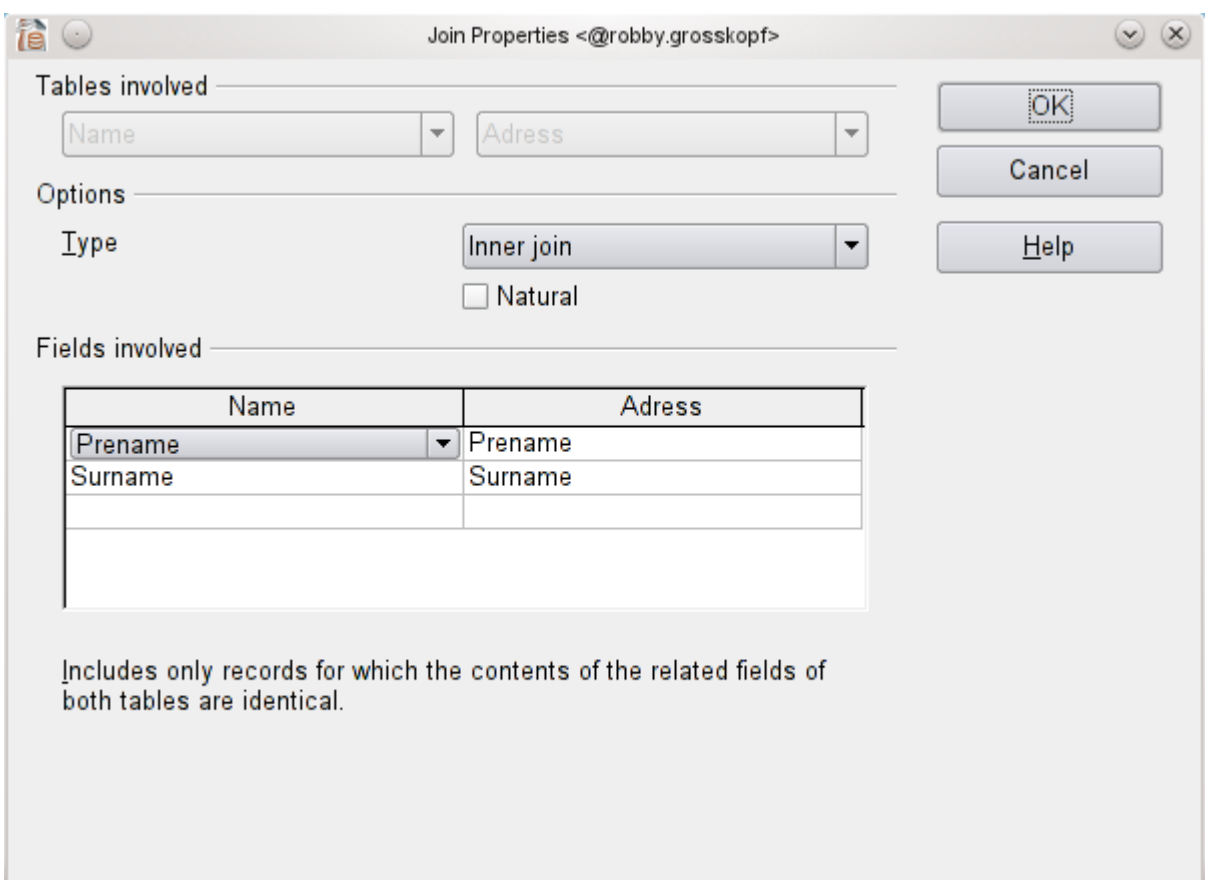

So the join looks, when you make a double-click on the link between the 2 tables.

The second join should be deleted. It is reset to a empty field.

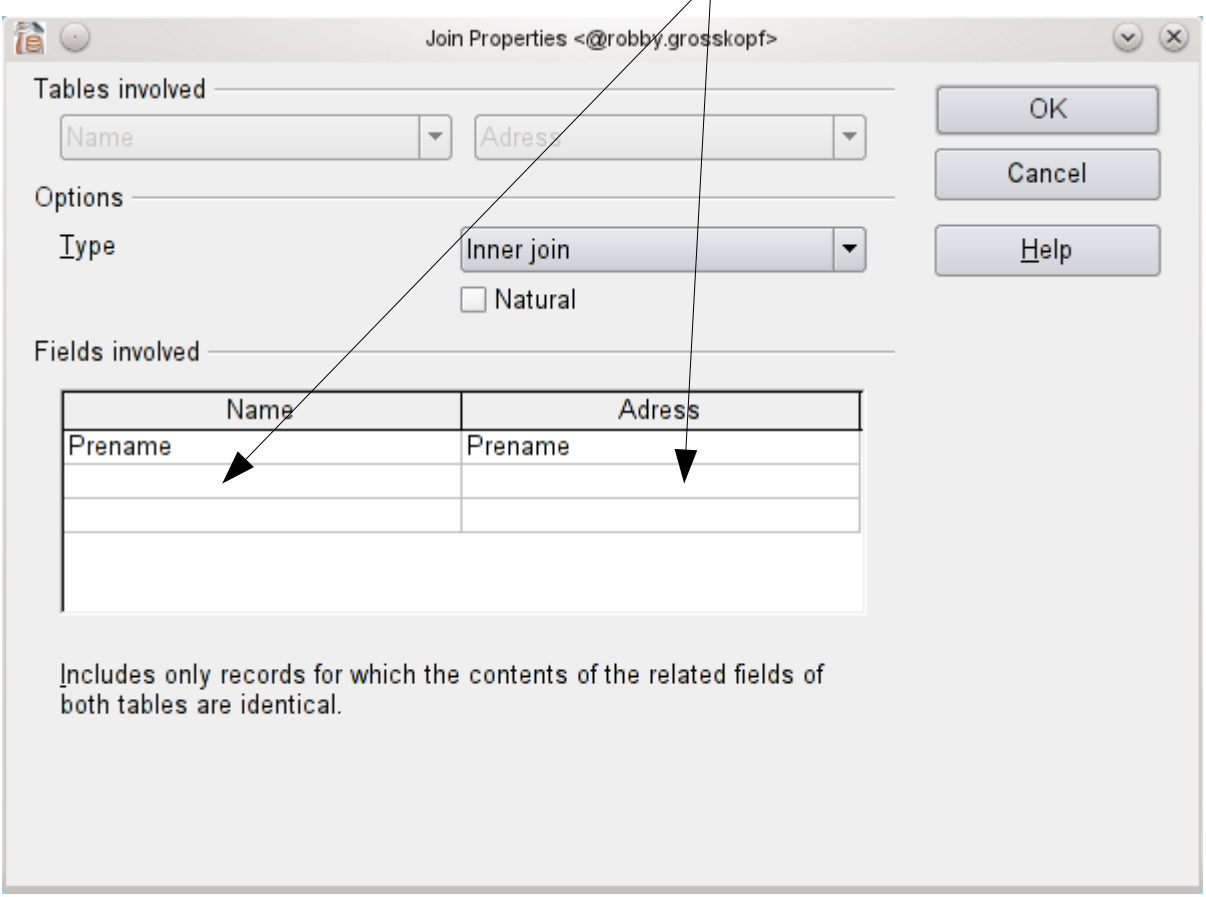

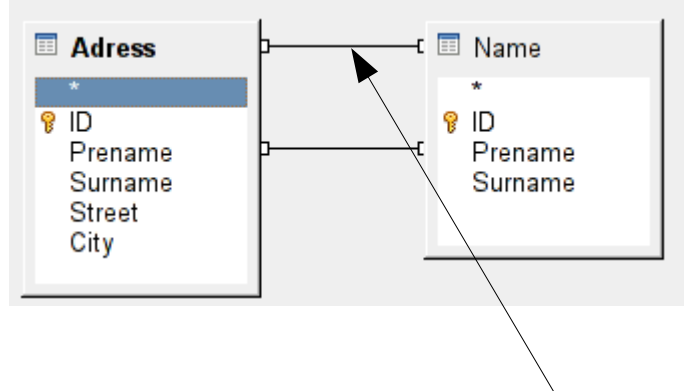

Back to the GUI it looks as if the join alredy exists, but didn't know, which field it has to join. See the line at the top. No fields were joined.

When you execute the query with this join the following popup appears:

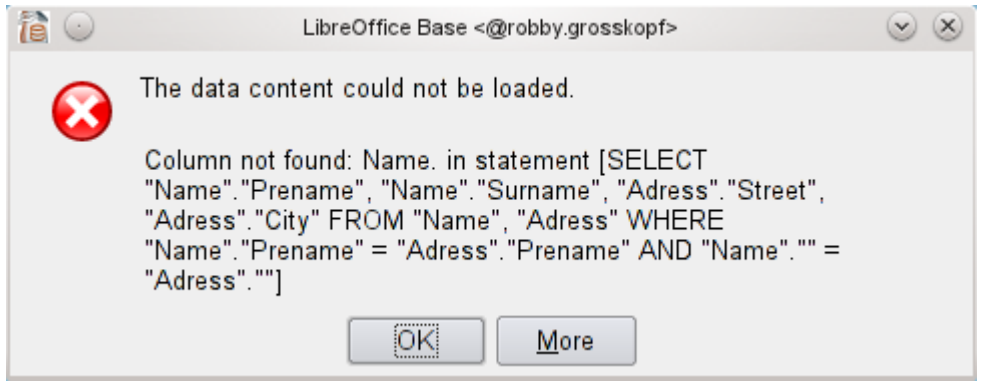

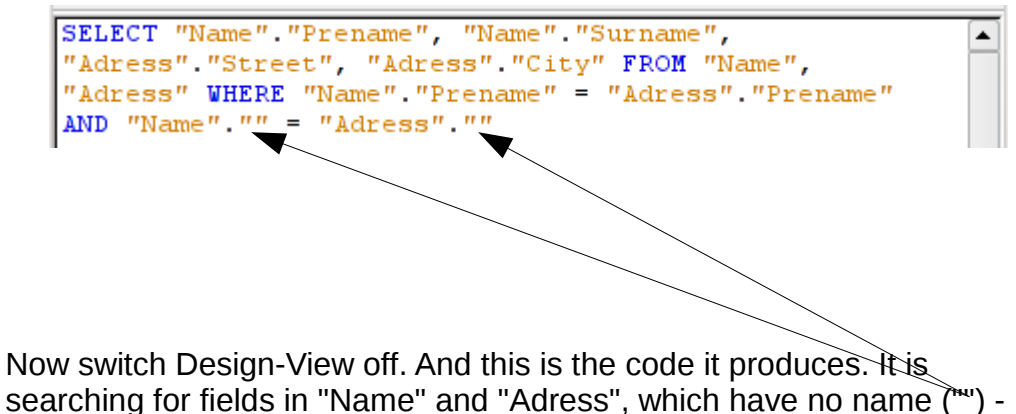

that is undefined and wrong.

Only have a look on it – don't touch the code. Switch the Design-View on.

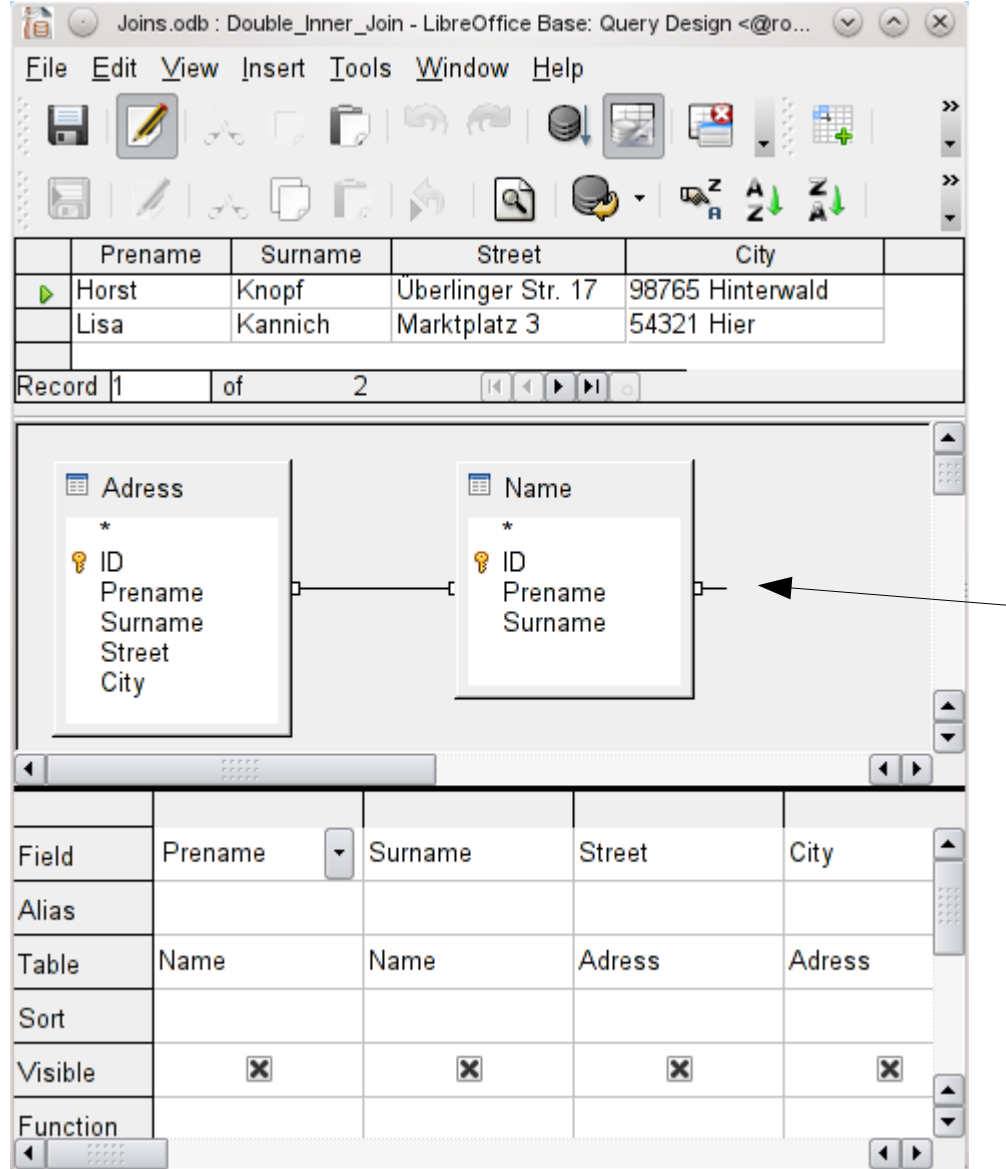

The design-view sohws a new design of the connection. It has been changed by switching the design-view off and on – nothing else. Query works, but notice the link to nowhere in the design-view.

Resulted code in SELECT "Name". "Prename", "Name". "Surname",  $\blacktriangle$ "Adress". "Street", "Adress". "City" FROM "Name", the SQL-view. "Adress" WHERE "Name" "Prename" = "Adress" "Prename" Look at the last AND "Name". "Prename" = "Name". "Prename" line. It is unnecessary, but no problem. Right code should SELECT "Name". "Prename", "Name". "Surname", ▲ look so:"Adress". "Street", "Adress". "City" FROM "Name", "Adress" WHERE "Name". "Prename" = "Adress". "Prename"